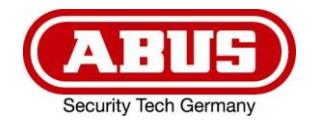

# **ITAC10120 ITAC10130**

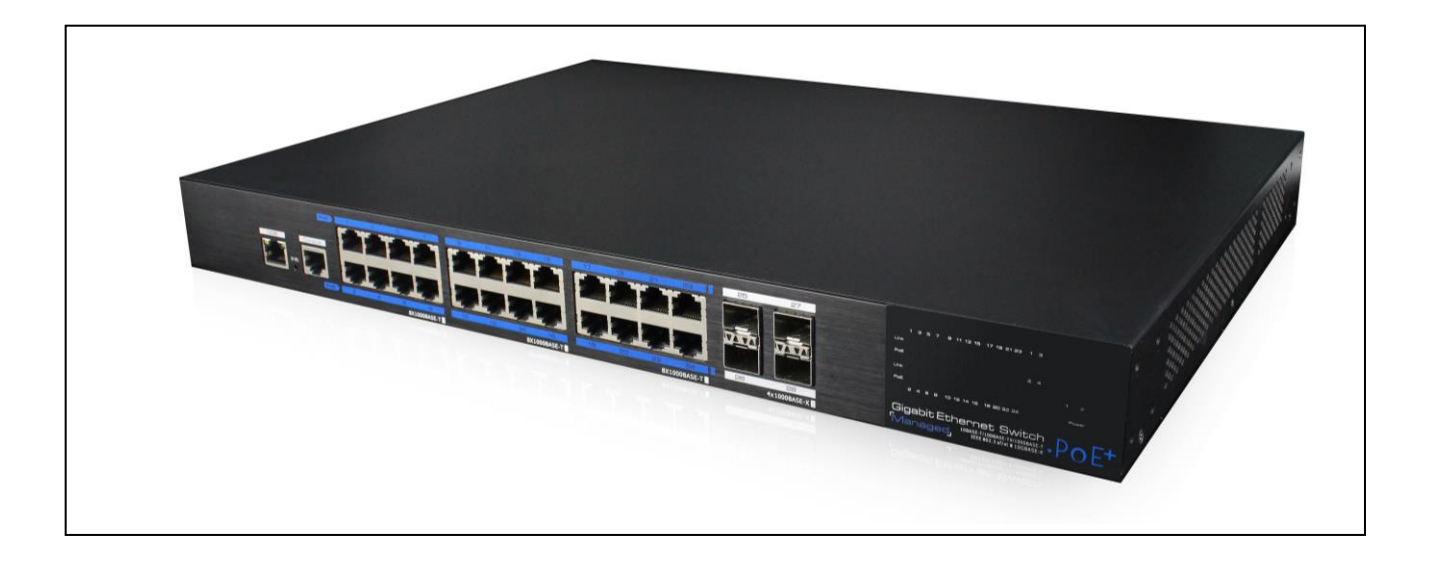

#### **User manual Web Management**  $\circledR$

 $\overline{a}$ *Originalbedienungsanleitung in deutscher Sprache. Für künftige Verwendung aufbewahren.*

*This user manual contains important information for installation and operation. This should be also noted when this product is passed on to a third party. Therefore look after these operating instructions for future reference!*

 $c\epsilon$ 

j<br>L Version 05/2019

## Inhalt

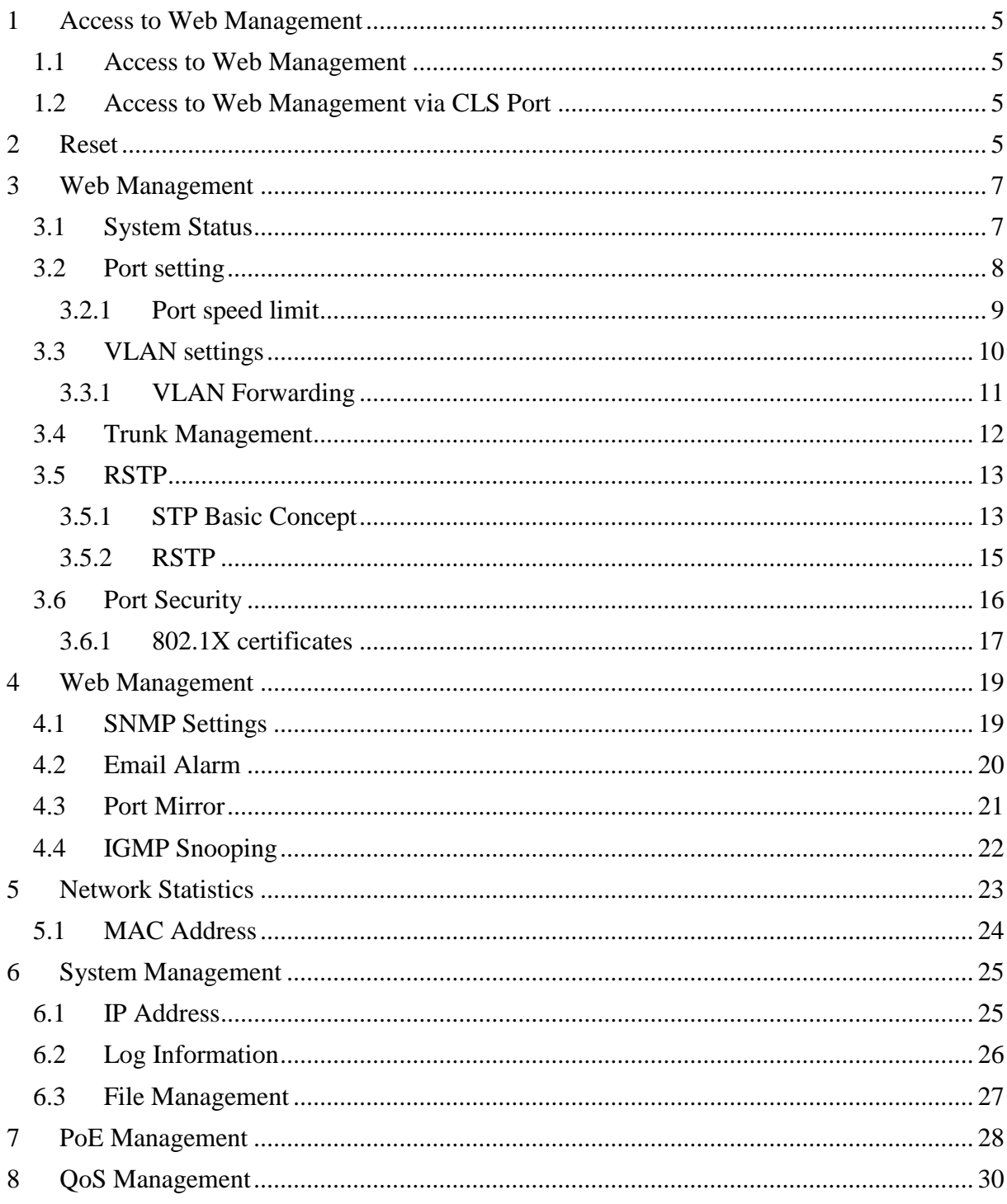

## <span id="page-2-0"></span>**1 Access to Web Management**

#### <span id="page-2-1"></span>**1.1 Access to Web Management**

To connect to the web management interface, connect a network cable to any of 1- 16/1-24 RJ45 port and enter the following data into browser.

The default factory settings are:<br>IP-Address: 192.168.1.2 192.168.1.200 User: admin Password: admin

#### <span id="page-2-2"></span>**1.2 Access to Web Management via CLS Port**

To connect to the web management interface, connect a console cable (RJ45 -> R232 serial port 115200,8, N, 1) to the CLS port, to the PC at the serial port (DB9) and enter the following data into the browser.

The default factory settings are:

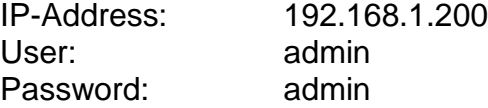

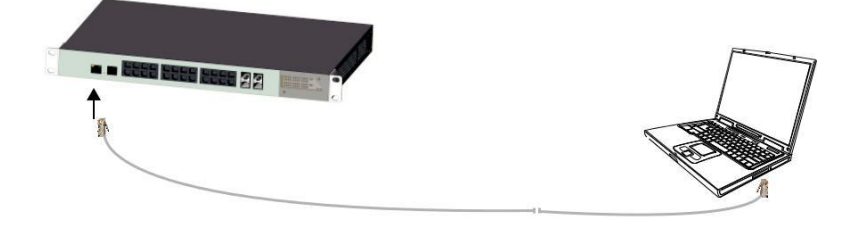

## <span id="page-2-3"></span>**2 Reset**

#### Restart:

Press the reset button to restart the switch.

#### Reset to default factory settings:

Press the reset button for more than 10 seconds to reset the switch to default factory settings.

 $\circledR$ 

The factory default settings of the device are as following:

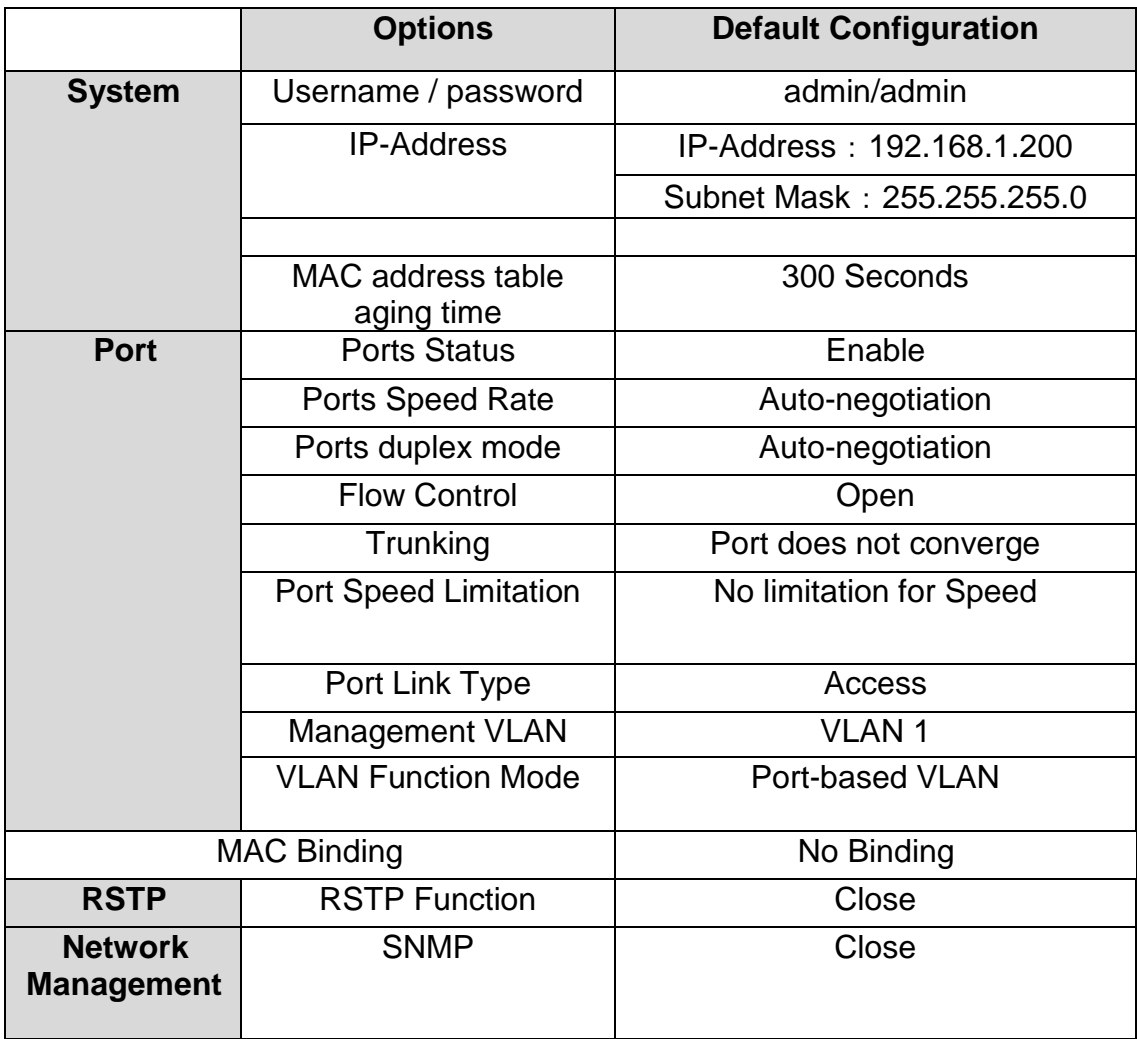

## <span id="page-4-0"></span>**3 Web Management**

## <span id="page-4-1"></span>**3.1 System Status**

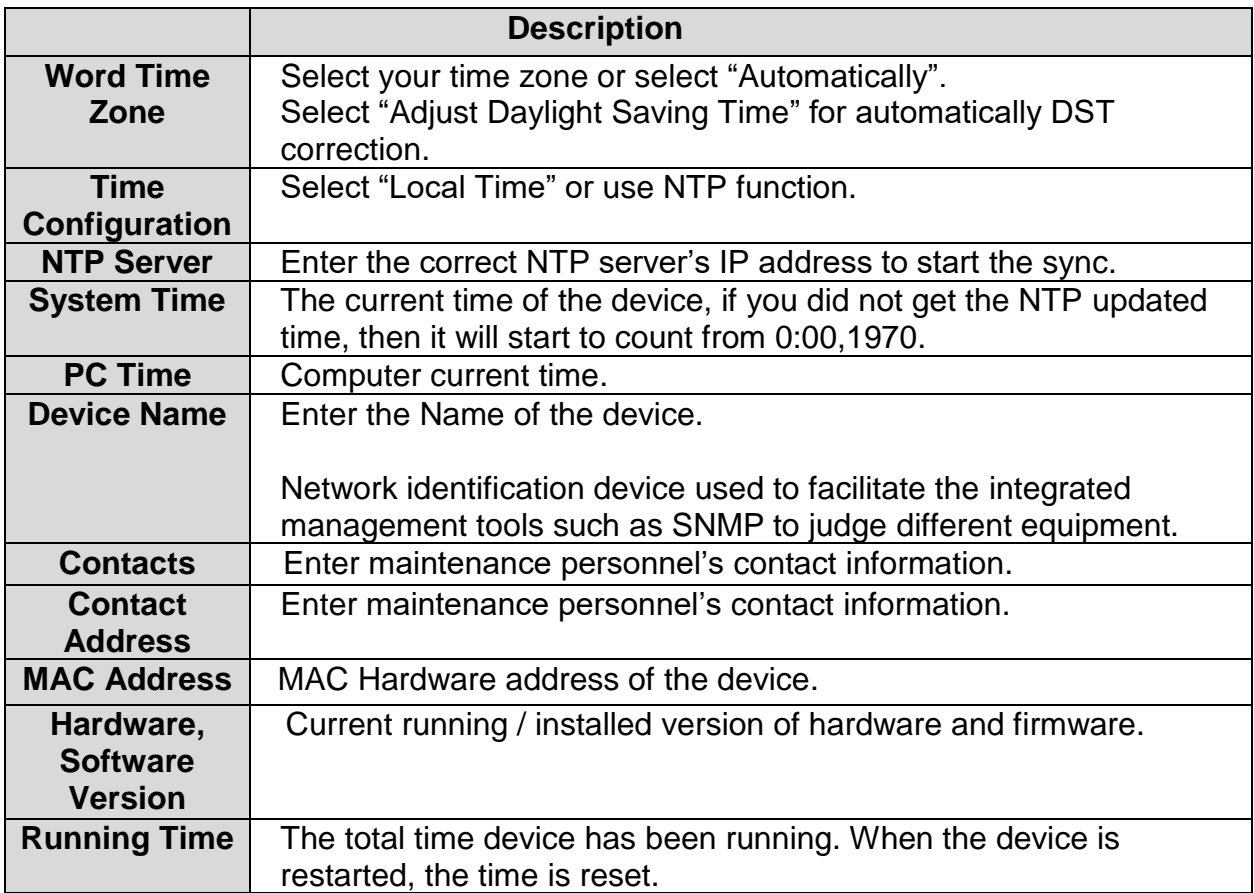

## <span id="page-5-0"></span>**3.2 Port setting**

On the [Port security / Port Settings] page, you can observe the status and make different settings for ports.

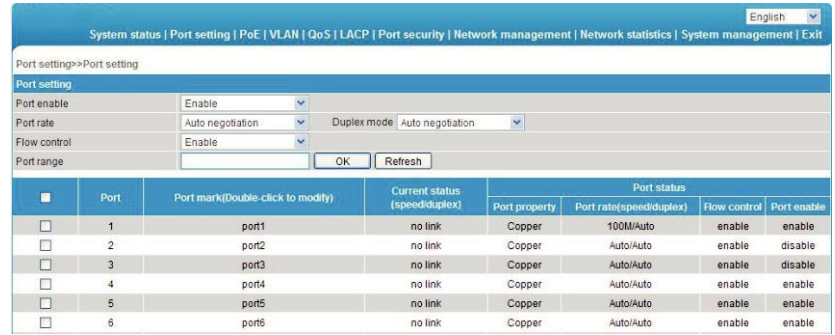

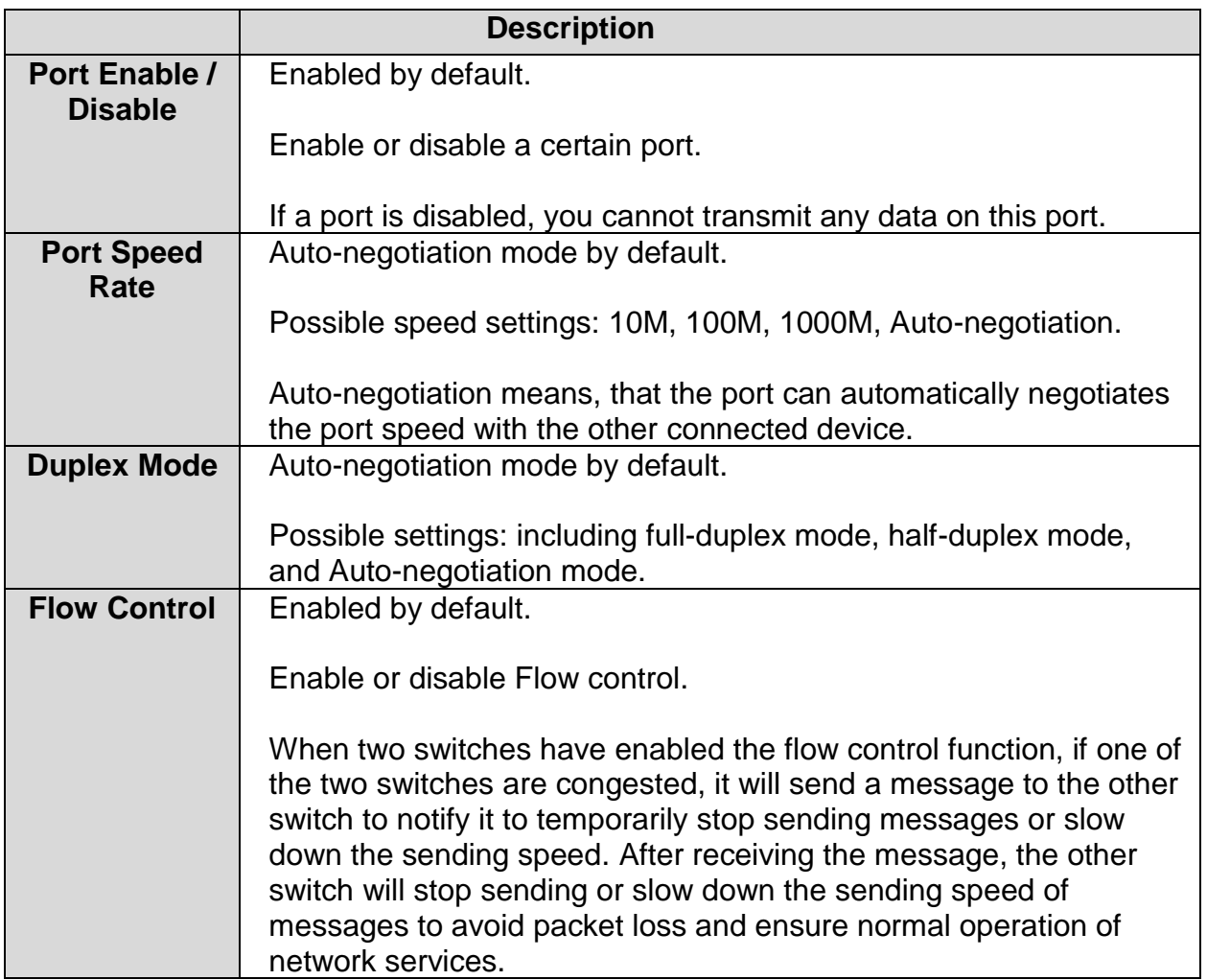

#### **Attention**:

- Uplink optical port 25 and 26 are fixed at 1000Mbps.
- Uplink ethernet ports 27 and 28 are fixed at 10/100 / 1000Mbps adaptive.

#### <span id="page-6-0"></span>**3.2.1 Port speed limit**

Users can restrict every port traffic flow. Port restrictions including Unicast packets, Multicast packet and broadcast packets. The accuracy is 1Mbps.

The range is:

- For downlink ports  $1 \sim 1000$ Mbps
- For uplink ports  $1 \sim 1000$ Mbps

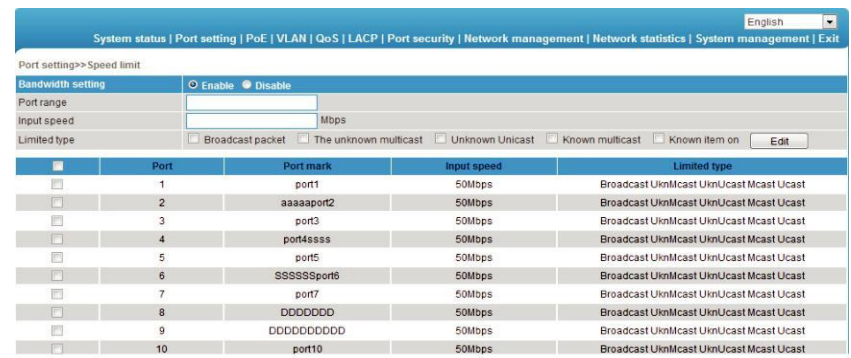

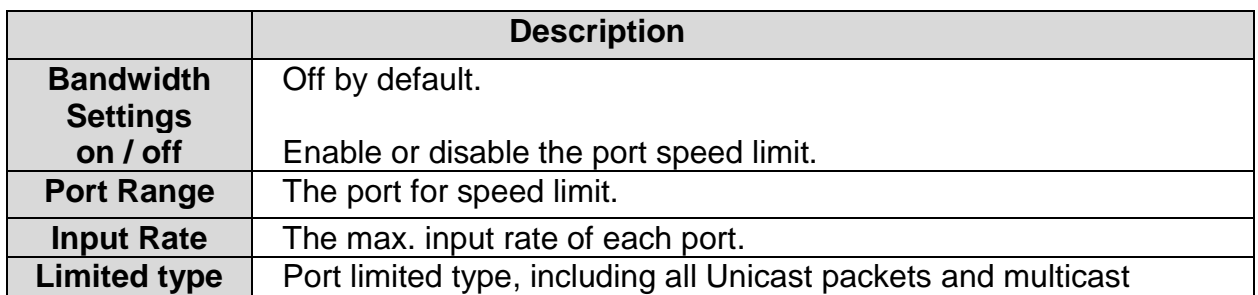

#### <span id="page-7-0"></span>**3.3 VLAN settings**

The switch supports two VLAN modes:

#### Port-based VLAN mode:

Define VLAN members according to device port. After you specify the port to a VLAN, specified VLAN Packets can be forwarded by the port.

#### 802.1Q VLAN mode:

Defined by IEEE802.1Q protocol. Process the packets by identifying the packets tags.

On the [VLAN / Port VLAN] page, you can observe and change the VLAN settings.

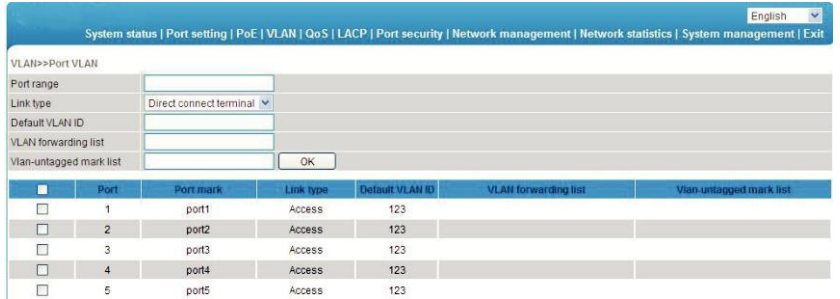

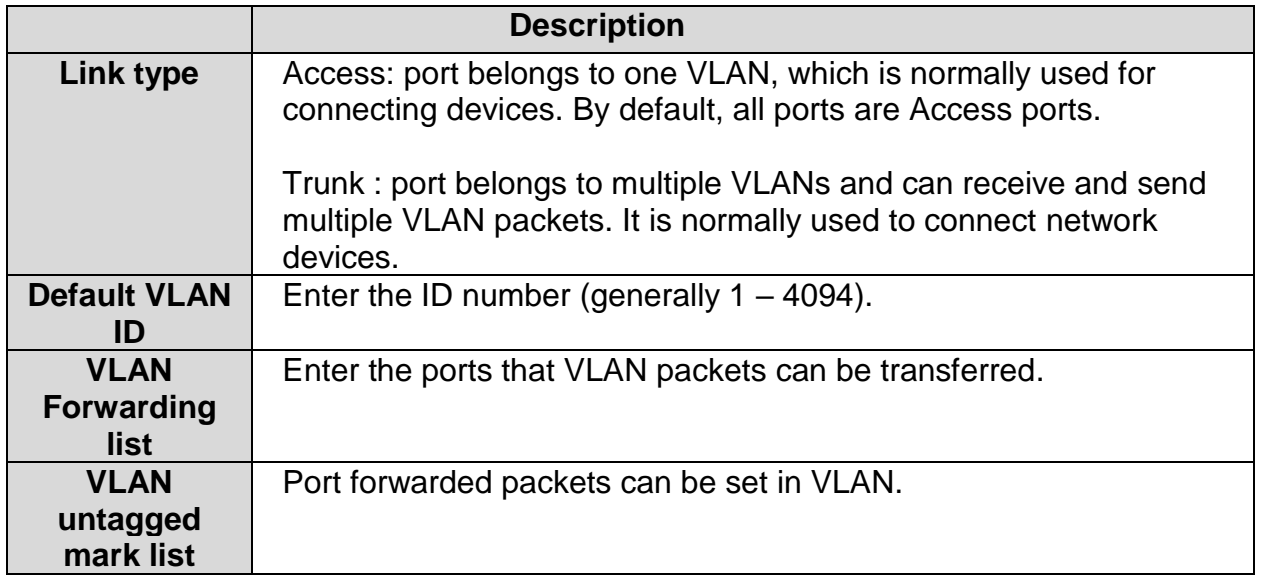

## <span id="page-8-0"></span>**3.3.1 VLAN Forwarding**

On the [VLAN / VLAN forwarding] page, you can observe the current port VLAN forwarding settings.

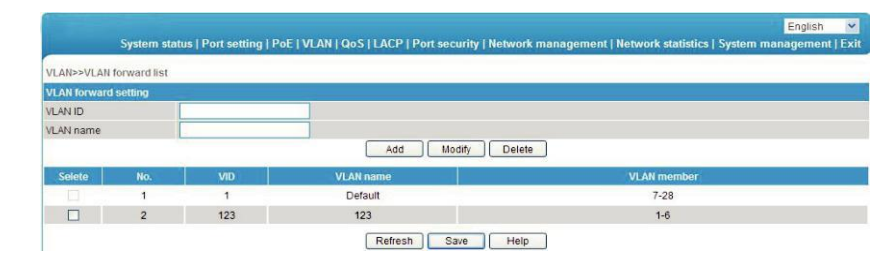

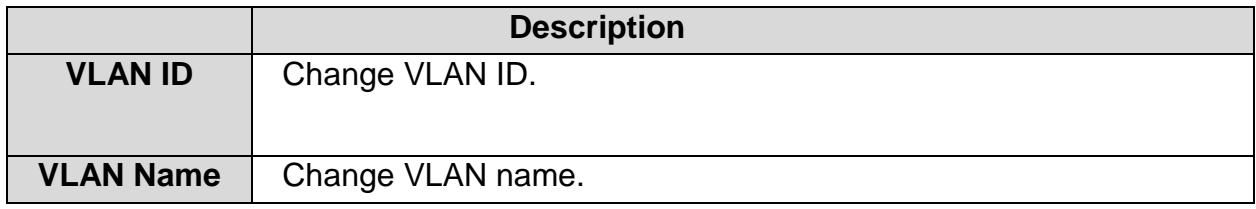

## <span id="page-9-0"></span>**3.4 Trunk Management**

TRUNK means port convergence. After configuration two or more physical ports to become a logical path to increase the bandwidth between switches and network nodes.

On the [LACP / TRUNK] page, you can observe the current port link convergence settings.

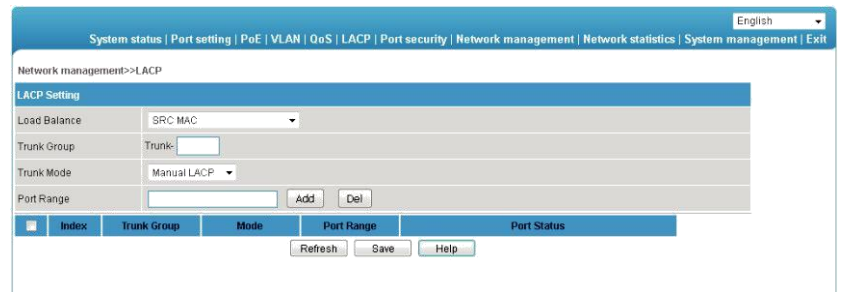

## Attention:

Each convergence group supports up to eight ports. Ports with the following cases cannot be added to an convergence group:

- Port with 802. 1X function
- The mirror port
- Port with MAC address binding

In the same convergence group, the port speed, duplex mode, and basic configuration must be consistent.

STP consistent configuration, including STP ports on / off, STP priority, STP cost, whether to open loop guard and root guard, or edge ports.

QoS configuration is consistent.

VLAN consistent configuration, including permitted VLAN, the default port of VLAN ID. Link type on the ports is consistent.

#### <span id="page-10-0"></span>**3.5 RSTP**

STP (Spanning Tree Protocol) is established in accordance with IEEE 802.1D standard. It is developed for the elimination of the data link layer loops in the LAN protocol. Devices running this protocol exchange packets with each other to find loops in the network and choose to block some certain ports. This will eventually make the loop network structure into a loop-free tree pruning network structure. Thus it prevents packet proliferation and infinite cycling in loop network, avoiding declined processing capacity and receiving same messages repeatedly.

STP contains two meanings, narrow meaning of STP is defined in IEEE 802. 1D, board meaning of STP includes IEEE 802.1D defined STP and various enhanced spanning tree protocol produced on the basis of STP (such as RSTP protocol).

#### <span id="page-10-1"></span>**3.5.1 STP Basic Concept** The root bridge

STP introduces the concept of root bridge, since network structure tree must have a root. Only one root bridge and the root bridge will change when the network topology changes, so the root bridge is not fixed.

#### The path cost

Path cost is a reference value for STP to select a link. By calculating the path cost of STP, STP chooses stronger links to block redundant links and cut the network into a loop- free tree topology.

#### The port role

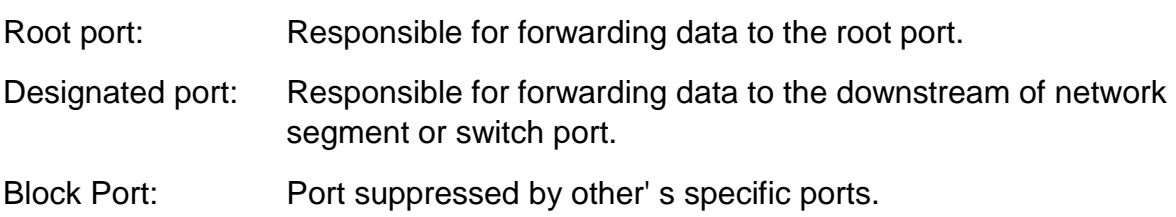

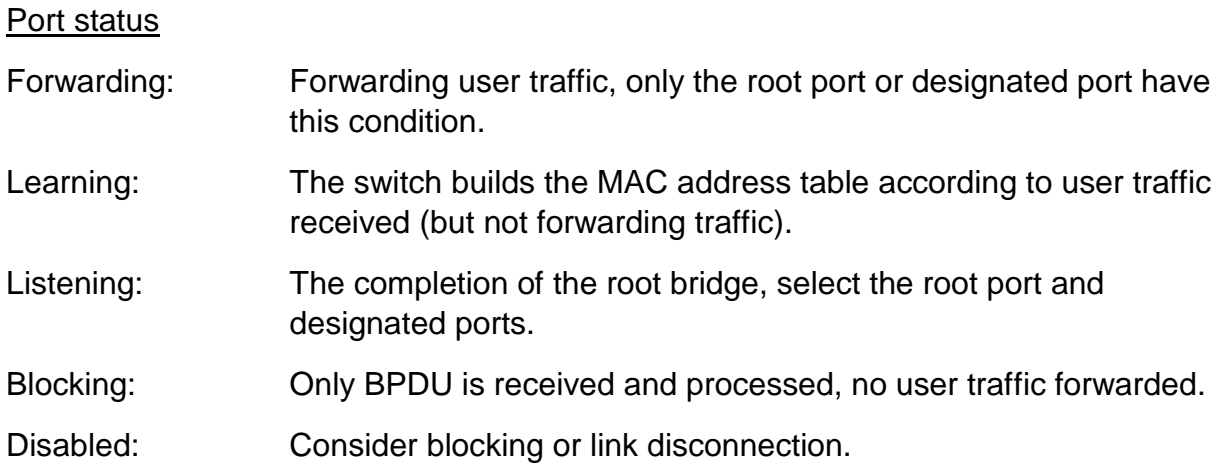

## The designated bridges and designated ports

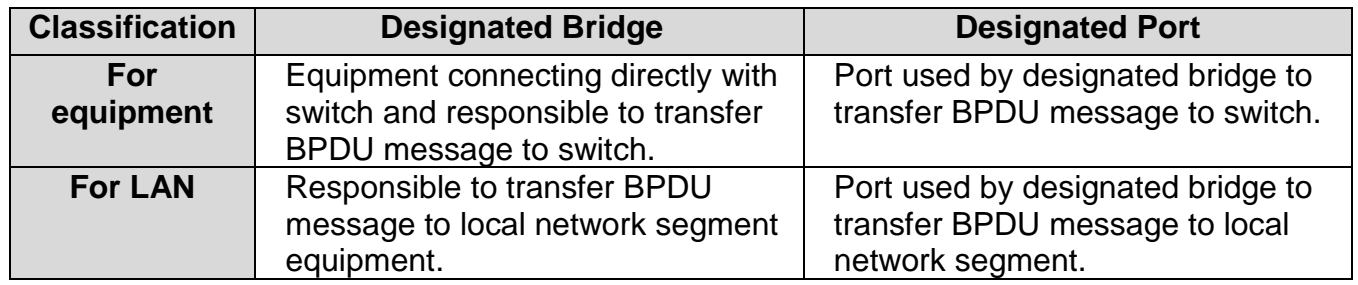

### <span id="page-12-0"></span>**3.5.2 RSTP**

RSTP (Rapid Spanning Tree Protocol) is an optimized version of STP. It is" fast" because the delay is shortened under certain conditions when a port is selected as the root port and designated port to enter to the forwarding state, thus the time to reaching topology stability is greatly reduced.

On the [LACP / RSTP] page can observe the current port RSTP settings.

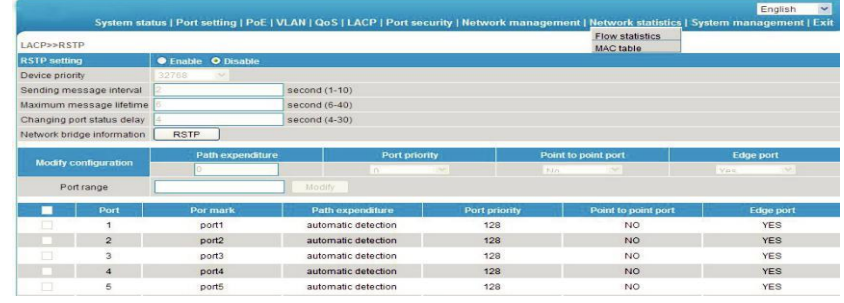

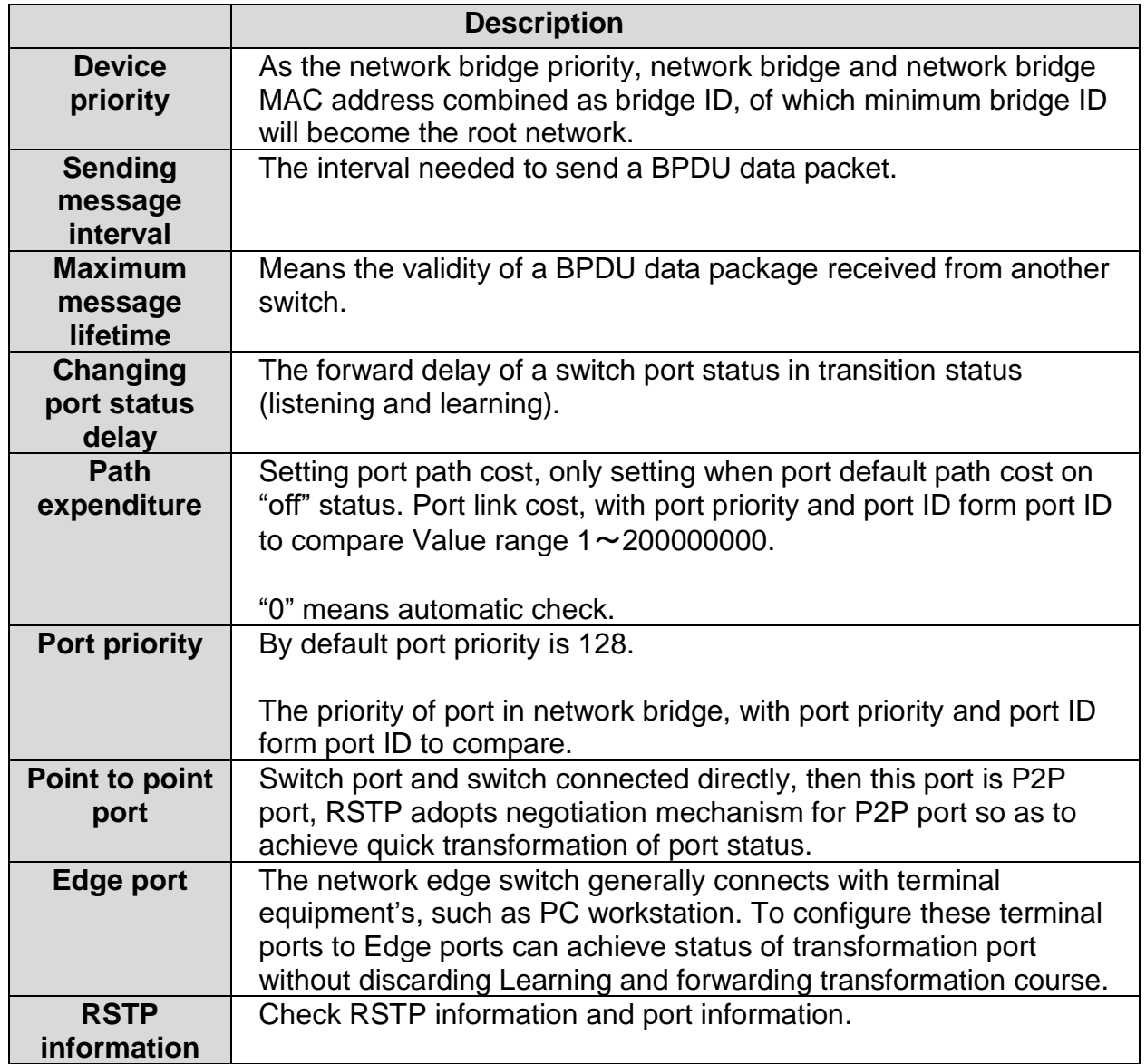

## <span id="page-13-0"></span>**3.6 Port Security**

## Statics Address Latch

Statics MAC address is to limit computer operation. The computer with binding computer MAC and ports cannot communicate with other ports, while other computer can do that.

On the [Port security/Stastic address lock] page displays switch information of statics address latch.

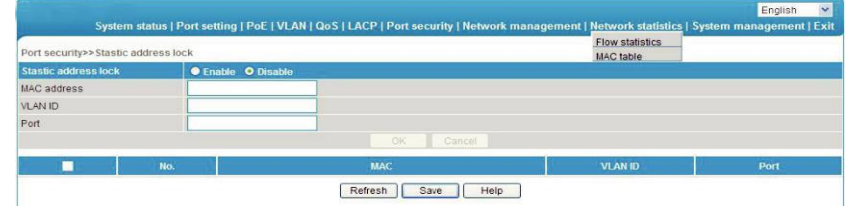

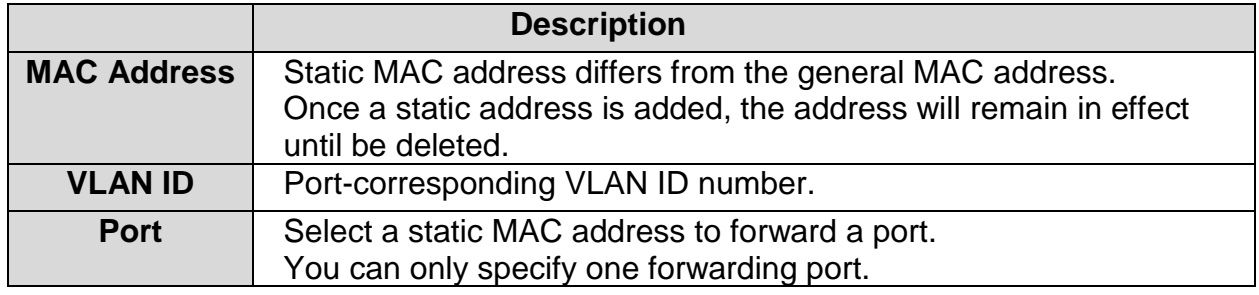

## Attention:

This feature is a security mechanism which requires high attention to the settings.

- Do not use a multicast address.
- Do not enter the reserved MAC address, such as local MAC address. For a port which has already been added to an aggregation group, it is not allowed to set binding function between port and MAC address.

#### <span id="page-14-0"></span>**3.6.1 802.1X certificates**

IEEE 802.1X certification system adopted the "controllable port" and "uncontrolled ports" logic functions. It can realize the separation of business and certification. After passing certification, the business flow and the certification flow separation, it has no special requirement for the following subsequent packets. Business can be flexible, especially in develop broadband multicast business, it has a lot of advantages. All the business is not restricted by authentication.

802.1X Three Main Parts:

Application supplicant: User and Client which want to get the certification.

Authentication server:

A typical example for the RADIUS server.

Certification System authenticator:

Between the end devices, such as wireless access points, switches, etc. They can play at the same time equipment system and authentication server two characters, you can also use the additional authentication server, at the same time support the billing system.

In the [port security / 802.1X authentication] page, you can modify / 802.1X authentication function settings.

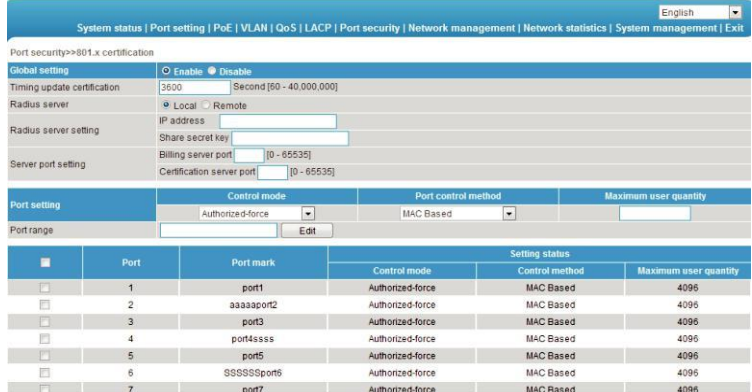

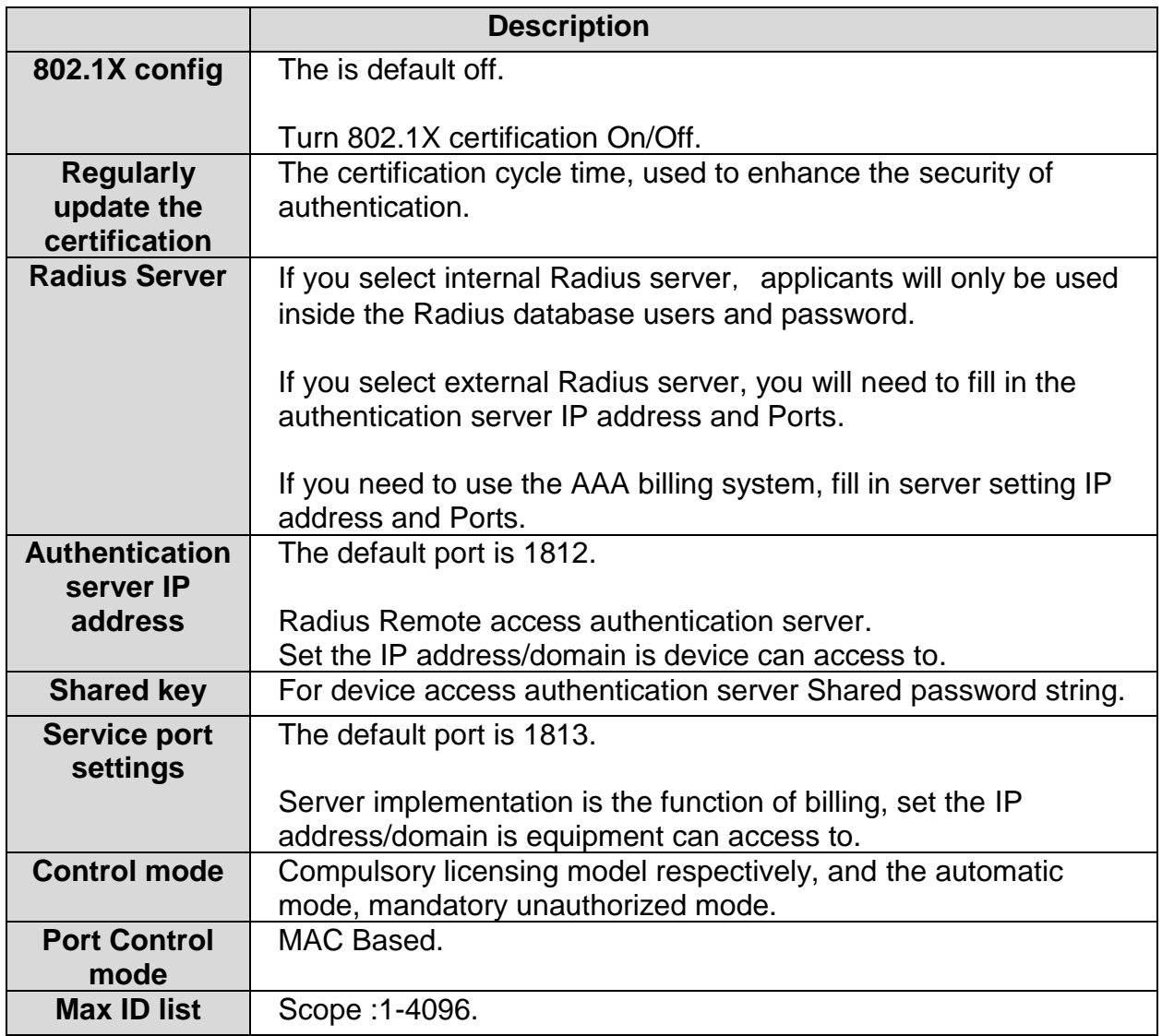

#### Attention:

Between the applicant and the authentication system using MD5 - inquiry, do not support others.

If the network connection properties are without "authentication" option, please select "attachment" - > "management tools" - > "component services" - > "service", set "Wired AutoConfig" to "automatic".

Billing server setup error will also lead the applicant cannot be authenticated. No billing server needs to be set up.

All uplink or downlink ports must be forced through the authentication, or prohibit the use of certification, otherwise can't use the remote server, unless you use the internal authenticated server.

When using the remote server, the administrator can access the remote server, be sure to confirm equipment displaying device address of the gateway set up correctly. If you use the domain name the DNS must be set correctly.

## <span id="page-16-0"></span>**4 Web Management**

#### <span id="page-16-1"></span>**4.1 SNMP Settings**

SNMP is used to ensure the management information transferred between any two points, so that network administrators can easily retrieve information on any node on the network to modify information, fault search, troubleshooting, capacity planning and report generation.

SNMP contains NMS and Agent, of which NMS is a workstation running the serverside program, while Agent is the client software running on network device. NMS can send request message to Agent, after Agent receive request message from NMS, it starts to read or write and generate response packets and send the response packets back to the NMS.

On the [Network management / SNMP Settings] page, you can enable / disable the SNMP settings.

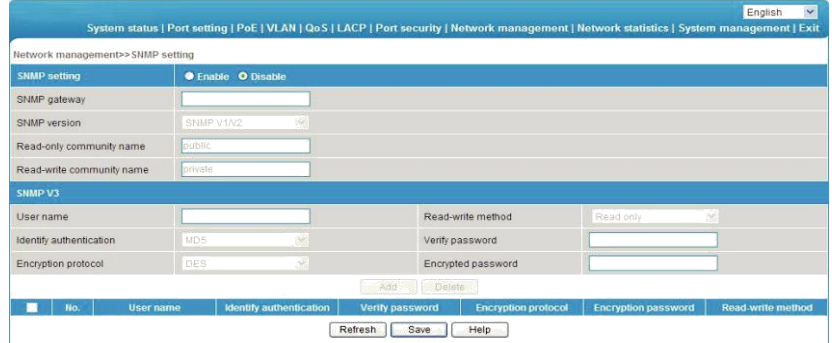

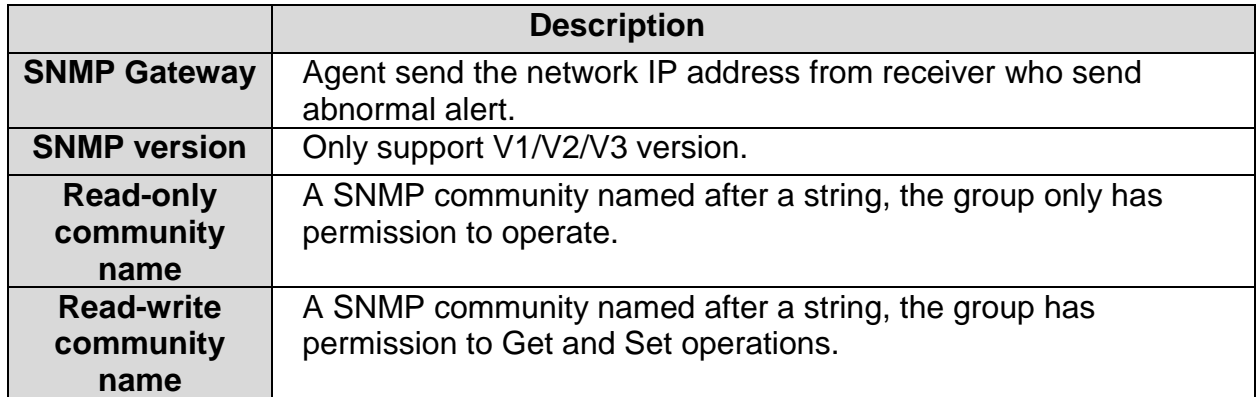

## Attention:

Community name: used to define the relationship between the SNMP manager and an SNMP agent. If the community name SNMP packets have not been recognized by the device, the packet is discarded. You can use the standard community name (public or private) or a user-defined group name.

## <span id="page-17-0"></span>**4.2 Email Alarm**

The device if it is running an event supervision, the supervision sends an alert message to defined Email recipients when something wrong about defining time and some abnormal event occurs. Supervision also periodically send all log messages to predefined recipients.

On the [Network management / Email alarm] page, you can turn on / off Email alarm settings.

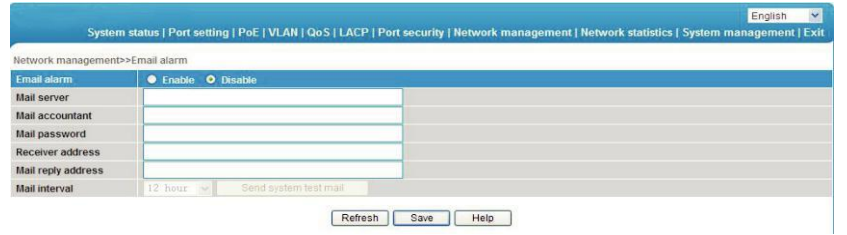

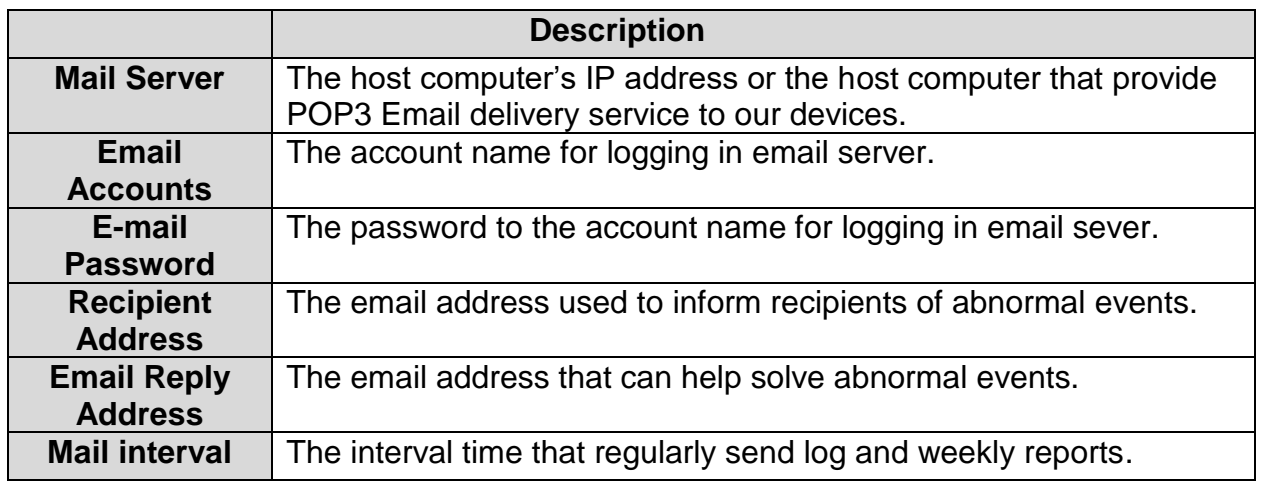

#### Attention:

Some email service system requires that the "email reply address" should match the "email account". When sending system test email, the password should be in plain text. The test mail cannot be sent if the password is "empty".

### <span id="page-18-0"></span>**4.3 Port Mirror**

Port mirroring refers to copying the monitor port data to a designated monitoring port for data analysis and monitoring. The Ethernet Switch supports multiple mirroring to one mirroring, which Copy packets from multiple ports to a monitor port. User can also specify the direction of monitored packets, such as only monitor designated ports message. Equipment using port mirroring group way to configure port mirroring. Every port Mirror include monitoring port and be monitored port.

In the [network management/ port Mirror] page, which could modify [port Mirror] function settings.

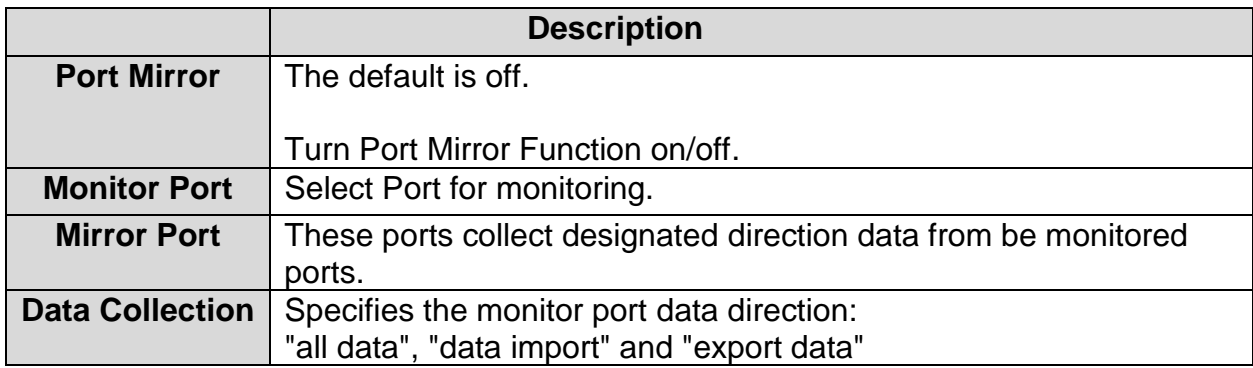

### Attention:

This feature must be turned off in normal use, otherwise, all based on advanced management capabilities port can use such as RSTP, IGMP, SNOOP.

Mirroring only handles normal packet FCS, cannot handle all kinds of erroneous data frame.

To replace the mirror port or monitor port, directly input monitoring port number or Mirror port number.

### <span id="page-19-0"></span>**4.4 IGMP Snooping**

Switch IGMP membership report message to the router IGMP membership through intercepting mainframe. Form Corresponding relationship between group members and switch interfaces. Switch transfer multicast packets be received to member group ports according to Correspondence.

The [Network Management/ IGMP Snooping] Page, Modify and setting [ IGMP Snooping] function.

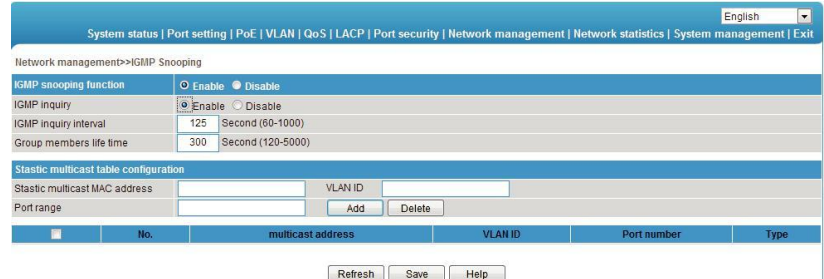

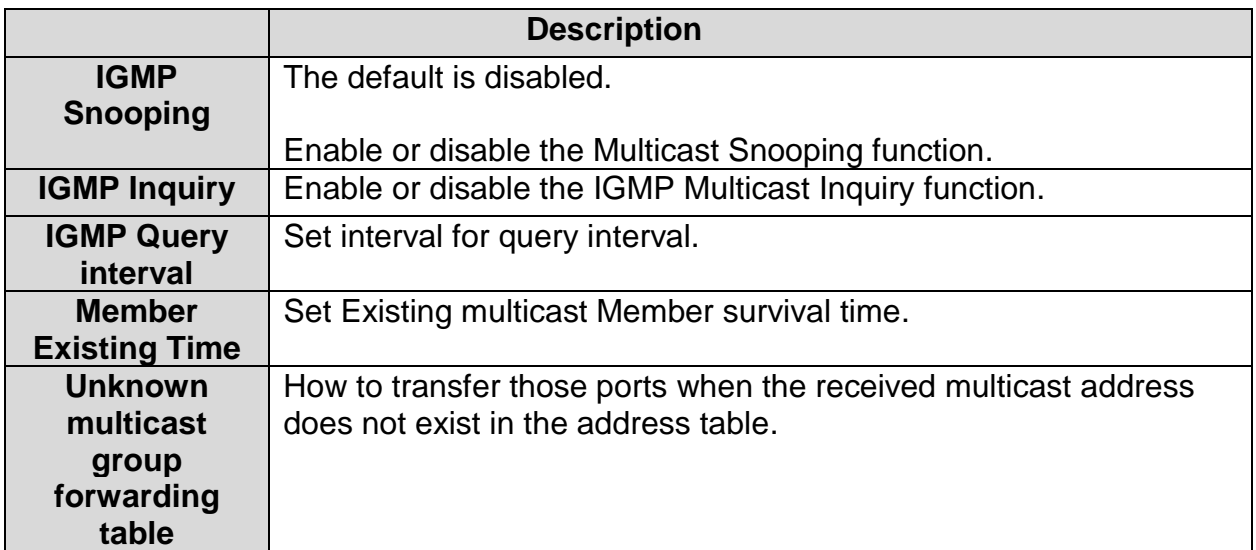

## <span id="page-20-0"></span>**5 Network Statistics**

On the [Network statistics / Flow statistics] page, you can view the number of data packets and bytes transferred for each port.

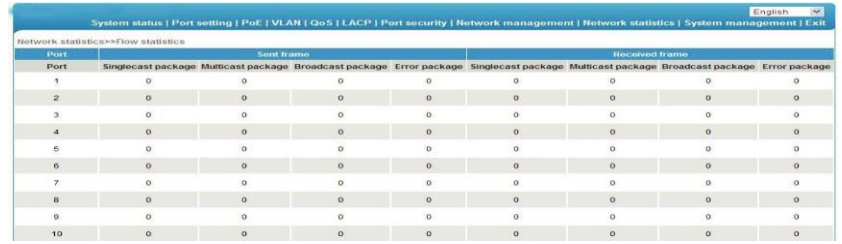

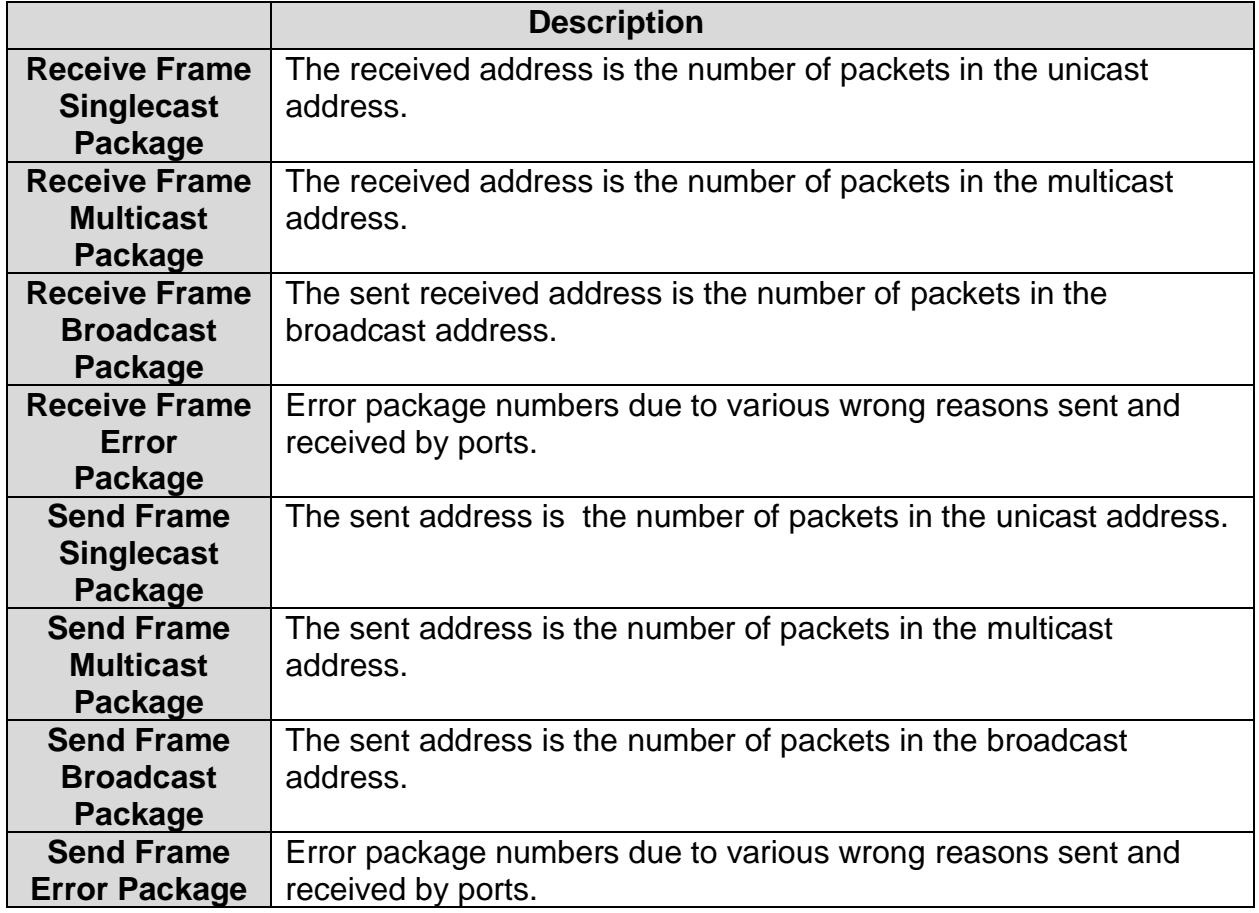

### <span id="page-21-0"></span>**5.1 MAC Address**

MAC (Media Access Control) address is the hardware identification of network equipment. Switches could transfer message according to MAC address. The MAC address is unique ,which ensures the correct message. Every switch maintains a MAC address table, in which, the MAC address corresponds to switch ports. The switch could decide to filter this data frame or transfer data frame to corresponding port according to MAC address table when the switch receives data frame. MAC address is the basic and premise for data frame fast forwarding.

On the [Network statistics /MAC table] page, you could check MAC address of each port.

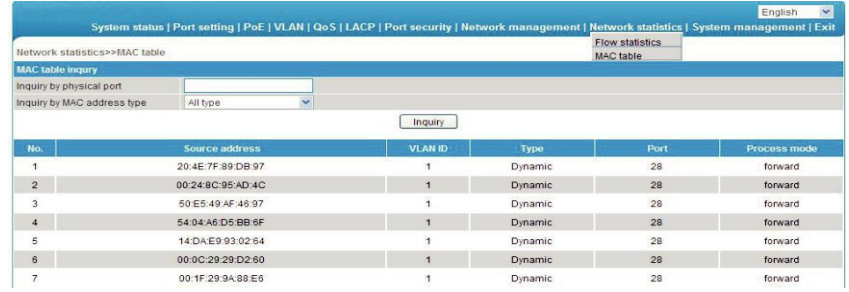

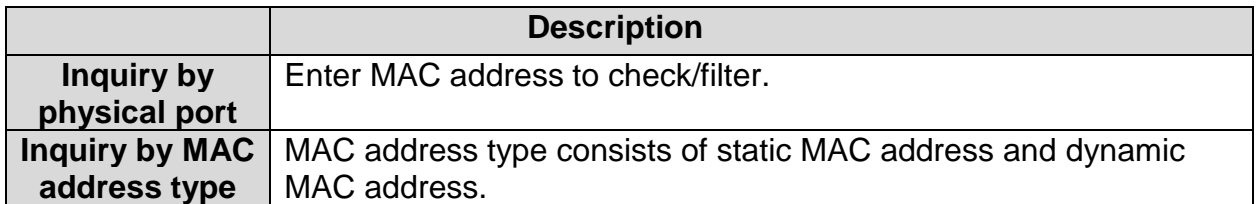

## Attention:

Multicast MAC address table is displayed in IGMP snooping table. All these address tables are unicast addresses. The permanent static address is configured in static MAC address port table. You need to modify corresponding entries when the port changes. The aging time of MAC address is 300s, after port disconnected , the upper port operation procedures clear all correspond port entries.

## <span id="page-22-0"></span>**6 System Management**

#### <span id="page-22-1"></span>**6.1 IP Address**

On this page, you can check the IP address for this device.

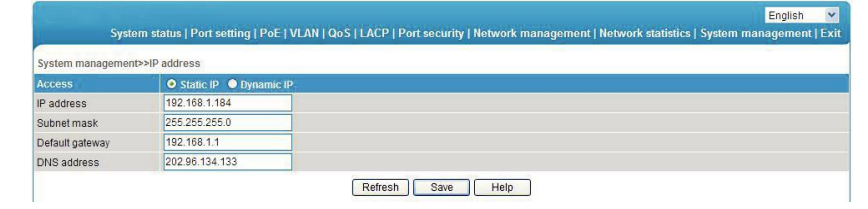

#### Attention:

Please fill in correct DNS address when using it for NTP and Email.

#### User Management

On this page, you can modify or add one user with password.

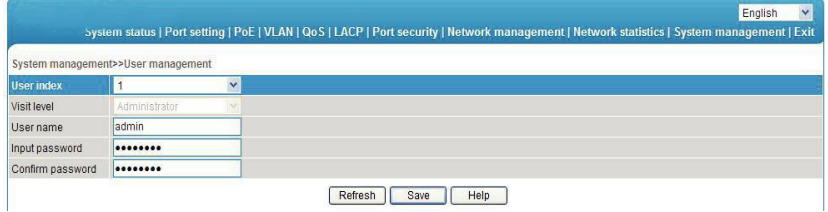

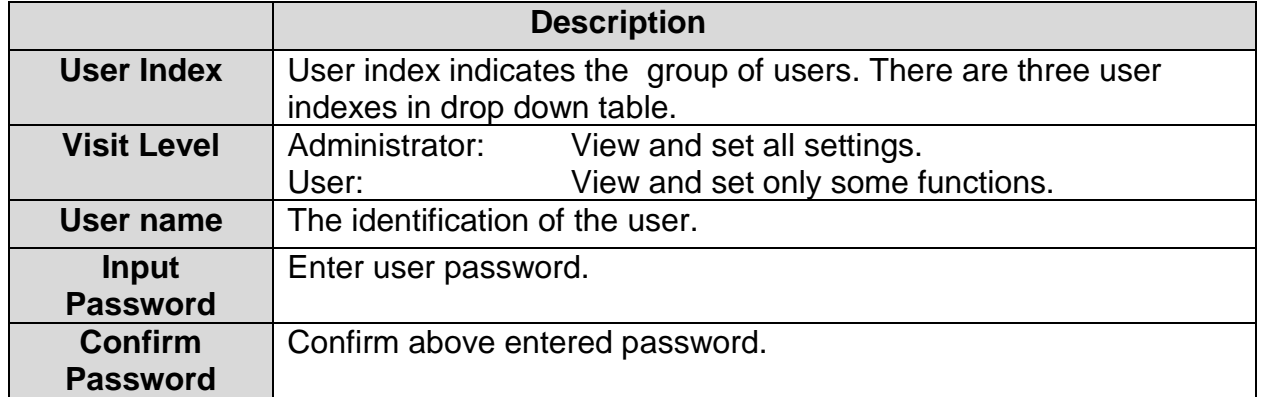

#### <span id="page-23-0"></span>**6.2 Log Information**

The log function allows users to access information of the system operation. When this function is enabled, corresponding events are recorded to the log:

- System restart
- Port Link Down/UP
- Power supply status
- Login information
- Broadcast storm
- System action and operation record
- NTP time synchronization information
- Other system information

On the [System management/ Log information] page you could check the time and type of event.

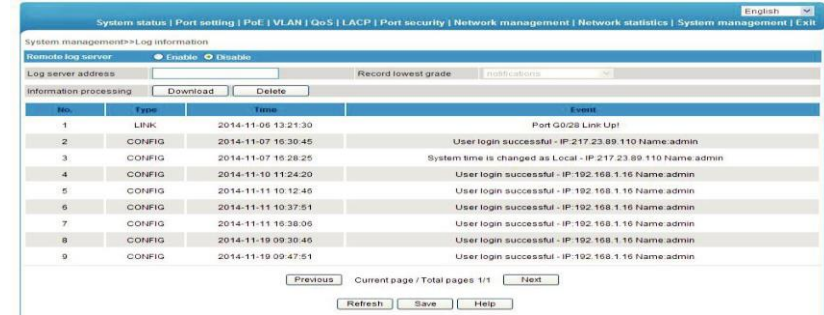

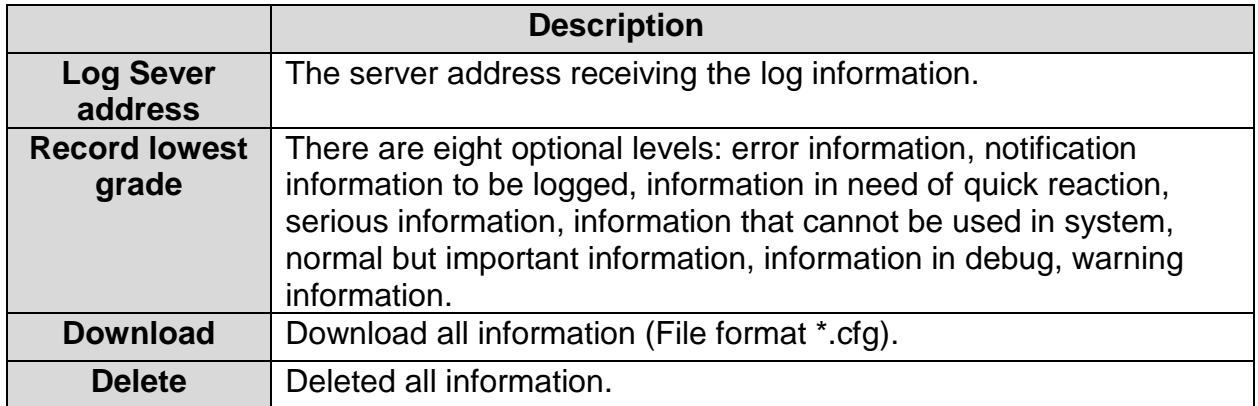

### <span id="page-24-0"></span>**6.3 File Management**

On the [System management/ File management] page you can check configure document, software upgrade, restore factory setting and reboot system.

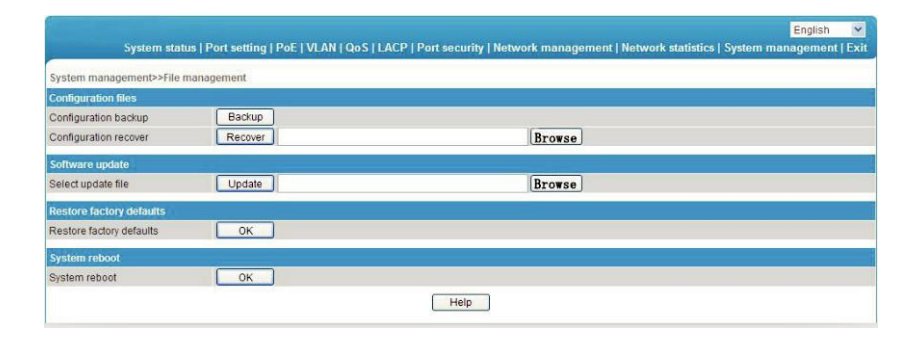

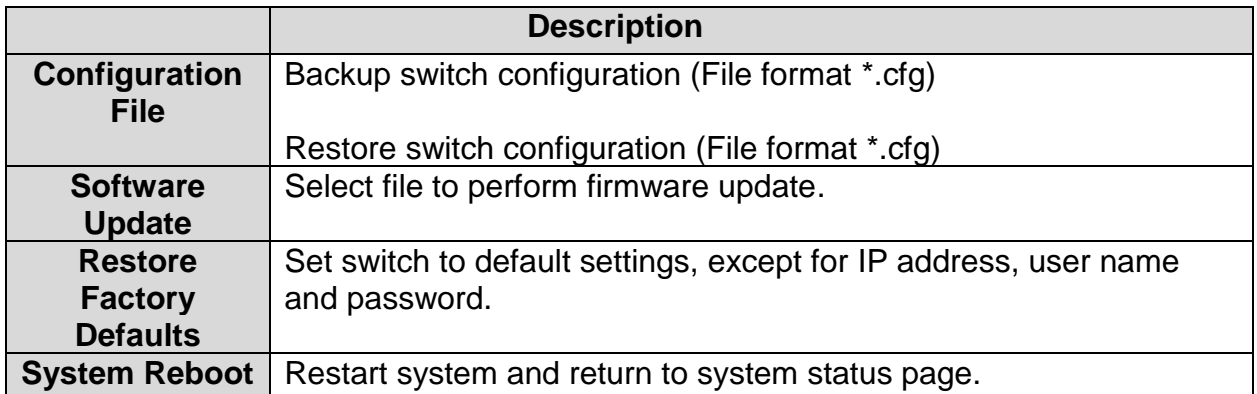

## <span id="page-25-0"></span>**7 PoE Management**

On PoE management page, you can turn on/off PoE function, set input power, maximum overload, reservation power etc.

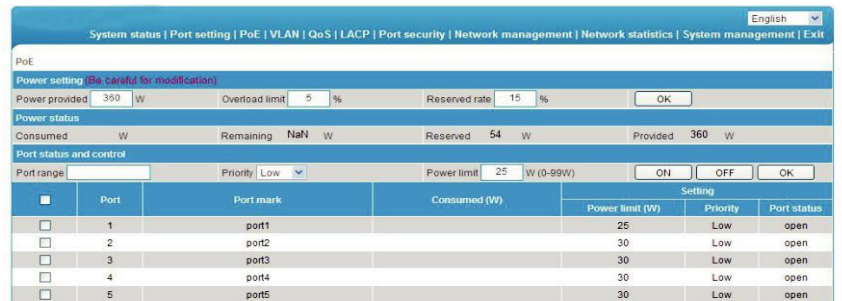

#### Attention:

Please do not modify the input power, if the setting value is more than the actual power of the built-in power, there will be a risk of overload burning. If the setting value is less than the actual power for the built-in power supply, it cannot be fully allocated out.

Each port of the product is to provide maximum output power of 30W, if user setting exceeds 30W, 30W is still the maximum power output only.

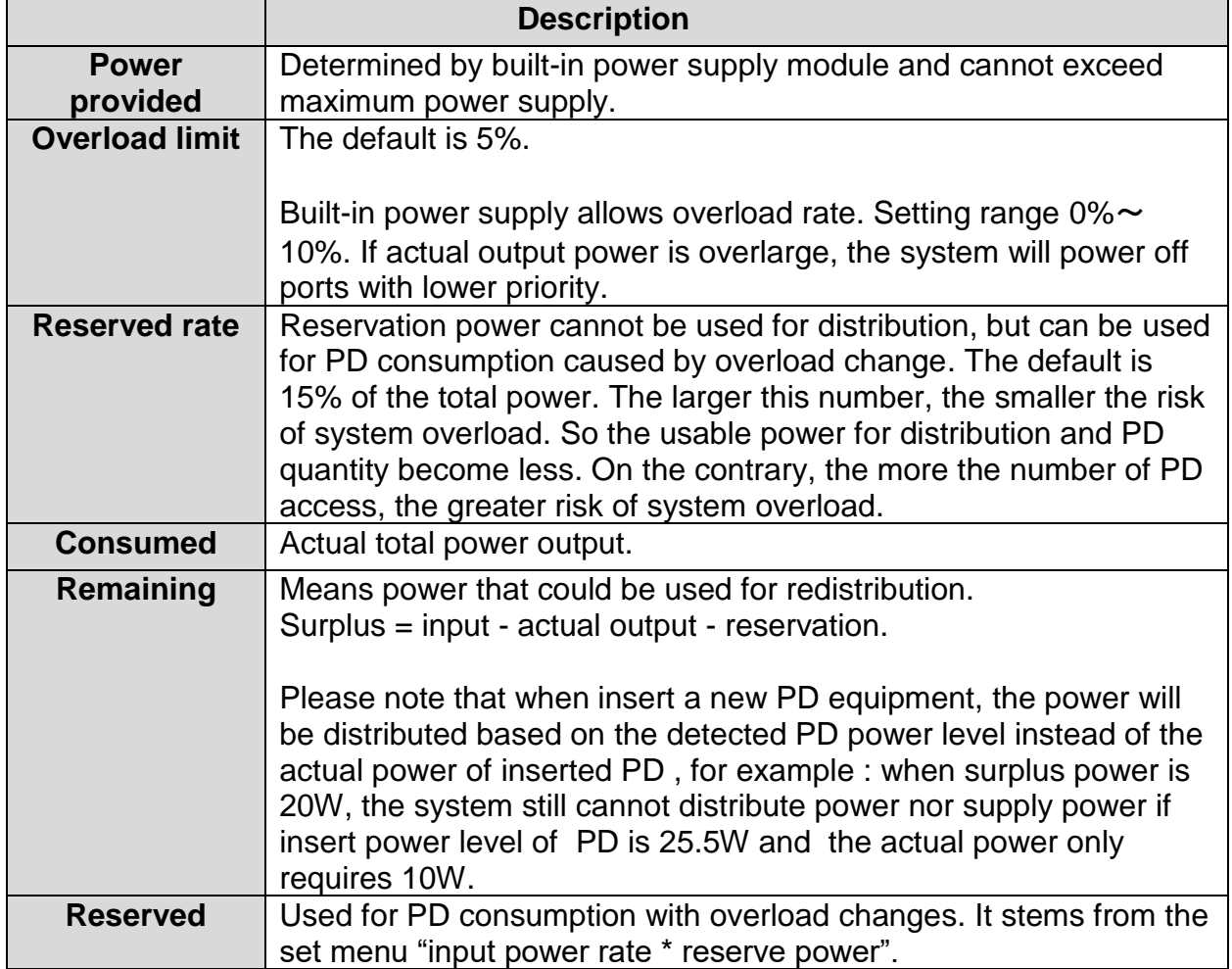

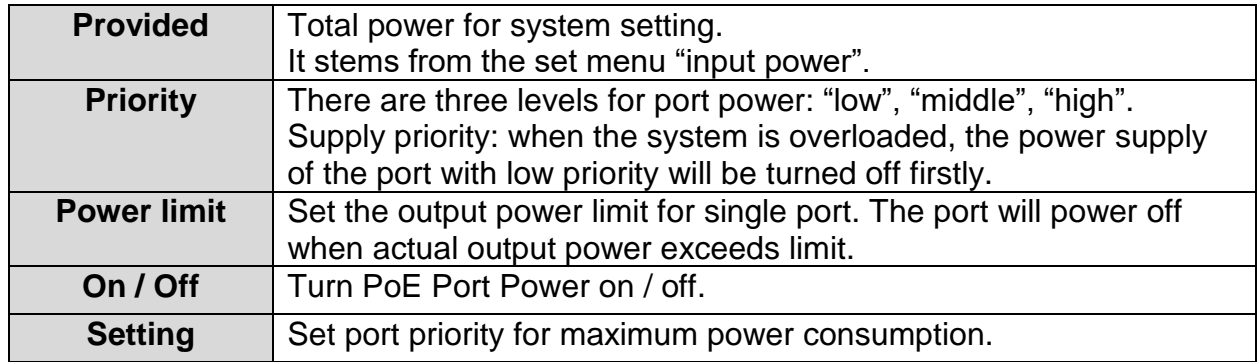

## <span id="page-27-0"></span>**8 QoS Management**

On the [QoS management/QoS Settings] page you can modify the QoS function.

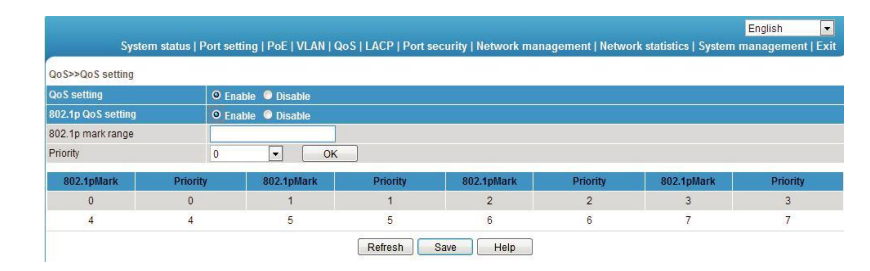

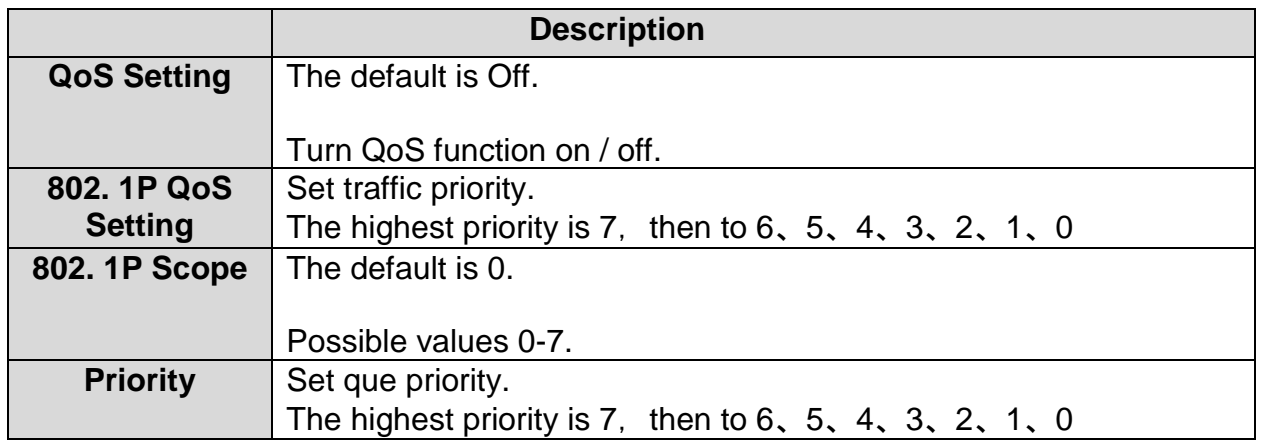

## DSCP7TOS QoS

On the [QoS Setting/ DSCP/TOS QoS] page you can modify the setting [DSCP/TOS QoS.

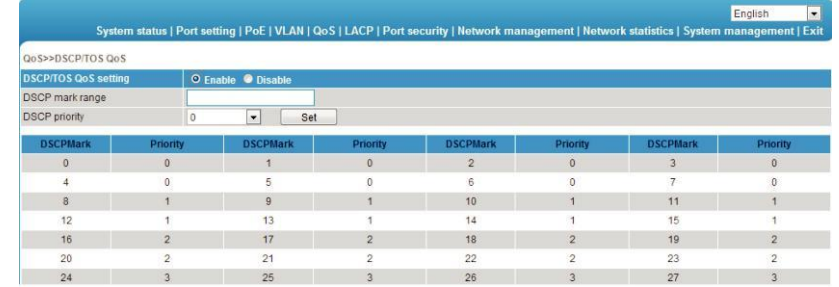

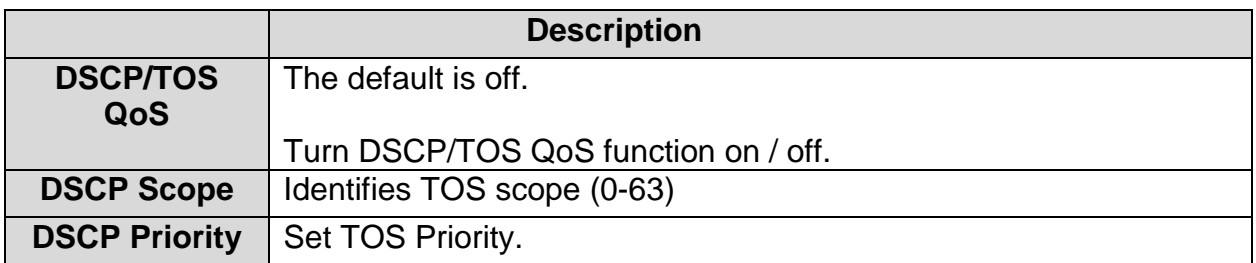

## D **Impressum**

Diese Bedienungsanleitung ist eine Publikation der ABUS Security-Center GmbH & Co. KG, Linker Kreuthweg 5, 86444 Affing. Alle Rechte einschließlich Übersetzung vorbehalten. Reproduktionen jeder Art, z.B. Fotokopie, Mikroverfilmung, oder die Erfassung in elektronischen Datenverarbeitungsanlagen, bedürfen der schriftlichen Genehmigung des Herausgebers.

Nachdruck, auch auszugsweise, verboten.

Diese Bedienungsanleitung entspricht dem technischen Stand bei Drucklegung. Änderung in Technik und Ausstattung vorbehalten.

## **Imprint**

These operating instructions are published by ABUS Security-Center GmbH & Co.KG, Linker Kreuthweg 5, 86444 Affing, Germany. No reproduction (including translation) is permitted in whole or part e.g. photocopy, microfilming or storage in electronic data processing equipment, without the express written consent of the publisher.

The operating instructions reflect the current technical specifications at the time of print. We reserve the right to change the technical or physical specifications.

#### **© Copyright 05/2019 by ABUS Security-Center**